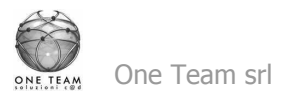

# **ArcView GIS 10 Base finalizzato alla predisposizione e analisi di cartografia tematica geolgica**

# **Sede Corso: One Team Srl Via Rondoni, 1 20146 Milano**

## **Per questo corso è stato richiesto l'accreditamento all'Ordine Dei Geologi della Regione Lombardia.**

# **Durata: 2 giorni**

Dedicato ai geologi con poca o nessuna conoscenza di applicazioni grafiche, Gis e database.

# **Programma:**

# **PRIMA GIORNATA (tra parentesi l'orario indicativo degli argomenti)**

## **Introduzione ai Sistemi Informativi Geografici (GIS) (9-10)**

- Le componenti dei Sistemi Informativi Territoriali
- La progettazione e realizzazione di un SIT
- Il passaggio dal supporto cartaceo a quello digitale delle informazioni geografiche; basi per la georeferenziazione
- Le diverse tipologie di dati numerici in forma digitale: raster, vector ed i loro diversi formati
- I due ambienti ArcMap, ArcCatalog e gli strumenti della Toolbox

# **ArcCatalog (10-13 (dalle 11 alle 11.15 coffee break))**

Gestione e Personalizzazione di ArcCatalog

- Tipologia e modalità di visualizzazione dei dati GIS
- Organizzazione dei dati, creazione dell'archivio

### Struttura Dati Vettoriali/Alfanumerici/Raster e relativi Metadati

- Tipologia di dati supportati (Shapefile, Tabelle, GeoDatabase, Database, Raster, Cover, dati Cad….)
- Visualizzazione dati geografici, alfanumerici e Raster (Preview, Proprietà)
- Visualizzazione, modifica dei Metadati

## **Pausa Pranzo (13-14)**

### **ArcMap (14-18 (dalle 16 alle 16.15 coffee break))**

### Gestione / Modifica del progetto

- Struttura e documenti di un progetto di ArcView 10
- Caricamento di un progetto e un Template
- Strumenti di navigazione: Tools, Magnification, Overview / Proprietà, Bookmarks

#### Gestione / Modifica dei layers

- Caricamento di un layer<br>• Proprietà dei layers
- Proprietà dei layers
- Modifica della Legenda / Creazione di un file di legenda
- Creazione e modifica delle etichette / Label Manager
- Elementi grafici
- Gestione e conversione file CAD

Domande, risposte e messa in pratica delle nozioni acquisite nella giornata su tematiche esplicitamente legate alle applicazioni dell'utente nel proprio ambito lavorativo.

#### **SECONDA GIORNATA**

#### **ArcCatalog (9-10)**

#### Gestione files shp

- Creazione e assegnazione delle proprietà
- Proprietà e modifica sorgenti di files mxd

#### **ArcMap**

### **(9-13 (dalle 11 alle 11.15 coffee break))**

Interrogazione degli elementi di mappa

- Interrogazione semplice, interrogazione su dati relazionati
- Hyperlinks, collegamenti multipli

#### Selezione degli elementi di mappa

- Selezioni su tabelle via Query Builder e via Grafica
- Selezioni sui dati via Attributes e via Location

#### Gestione dei Raster

• Creazione delle piramidi e statistiche

Georeferenziazione e trasformazione dei dati Raster

- Posizionamento, modifica dell'immagine
- Scrittura del file di georeferenziazione

#### **Pausa Pranzo (13-14)**

## **(14-18 (dalle 16 alle 16.15 coffee break))**

#### Editing di Shape

- Panoramica dei menu di modifica
- Creazione e modifica degli elementi (tracciamento, modifica, precisione)
- Operazioni tra elementi (unione, sottrazione, intersezione)

#### Editing Tabelle e Databases

- Panoramica dei menu di modifica
- Calcolatrice, Calcolo delle statistiche, Summarize
- Relazioni tra tabelle: Join, Relazioni
- Caricamento di una tabella/Dati XY

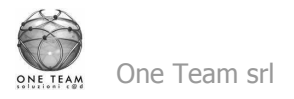

**Stampa** 

- Creazione e Modifica di Layouts
- Stampa di Layouts e Tabelle

## **ArcToolbx/Search**

Funzionalità di GeoProcessing

- Panoramica di ArcToolbox/Search
- Ricerca tools

Domande, risposte e messa in pratica delle nozioni acquisite nella giornata su tematiche esplicitamente legate alle applicazioni dell'utente nel proprio ambito lavorativo.

## **Dati di Esempio:**

Cartografia varia raster e vettoriale con DB relazionali da collegare. Eventualmente cartografie in possesso dell'utente.